BOLETÍN GENERAL

a2 Herramienta Administrativa Configurable

# **a2softway C.A.**

# **N u e v a I n t e r f a c e**

Nuevas interfaces con diseños exclusivos de a2 softway.

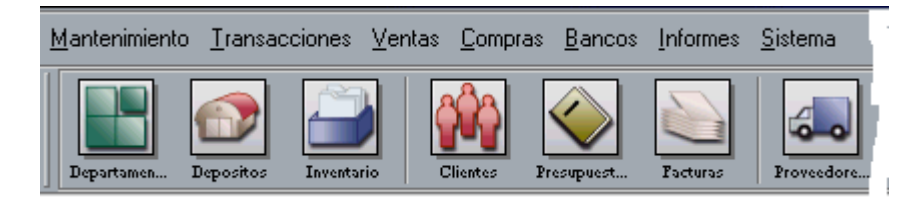

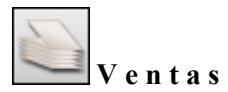

Se incorporaron a la facturación en lotes las siguientes bondades:

Asignar Cargos automáticos por autorizados con el botón de **Avanzados** al igual que la posibilidad de descuentos sobre el precio establecido de los cargos.

#### **Caso Típico:**

El método empleado por algunas escuelas para la facturación a sus representantes esta regido por descuentos adicionales a partir del segundo niño inscrito, con la característica anterior esto ya no es problema.

## **Como Hacerlo:**

1.- Abra la ventana de autorizados.

2. Incluya un cargo automático correspondiente a la cuota del colegio y ubíquese en el mismo.

3.- Presione la tecla Avanzados inserte el primer autorizado(Alumno)

4.- Si el Alumno adicional corresponde a otro nivel incluya el cargo correspondiente y ubíquese en el mismo.

5.- Presione el botón Avanzados inserte el Segundo autorizado (Alumno) con el valor de 20% en el campo "Descuento Cargo"

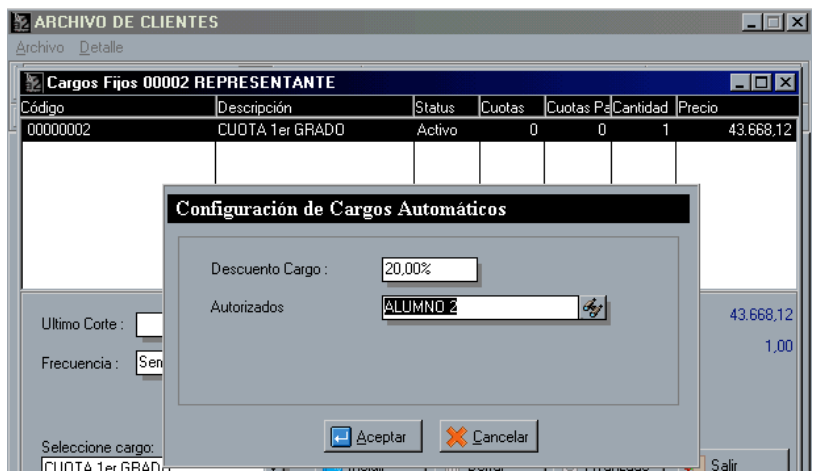

Preliminar de facturación en lotes, con esta opción usted podrá realizar procesos como visualizar, modificar , eliminar y comparar transacciones del preliminar de facturación para luego concluir el proceso con la totalización, solo es permitido un preliminar a la vez.

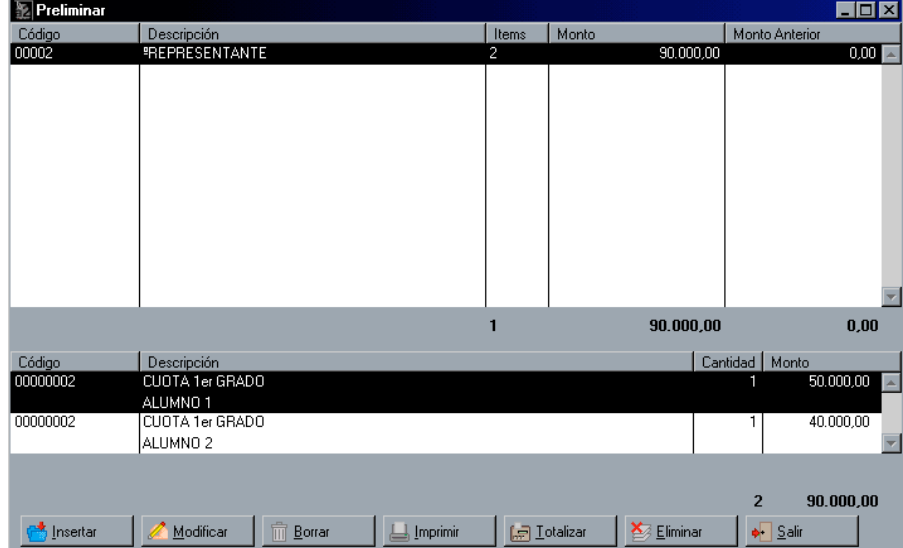

Posibilidad de incluir cargos eventuales en la tecla avanzados de la facturación en lote quedando a discreción del usuario interrumpir el proceso de facturación programado.

Aplicación de adelantos en el proceso de la facturación en lotes

Posibilidad de cambiar el formato de impresión de factura al momento de la elaboración de la misma.

Al momento de aplicar una nota de crédito o debito por devolución se le adicionó el botón detalle para ampliar el detalle por defecto.

Al momento de cargar una transacción en el módulo de ventas que requieran recalculo de precios el sistema confirmara la decisión a través de una clave de autorización.

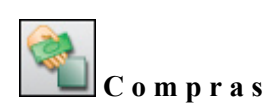

Creación del la figura de proveedor eventual permitiendo en el módulo de compras especificar el RIF y NIT del mismo. Para que esta opción trabaje correctamente se debe reconfigurar la ventana de totalización de compras.

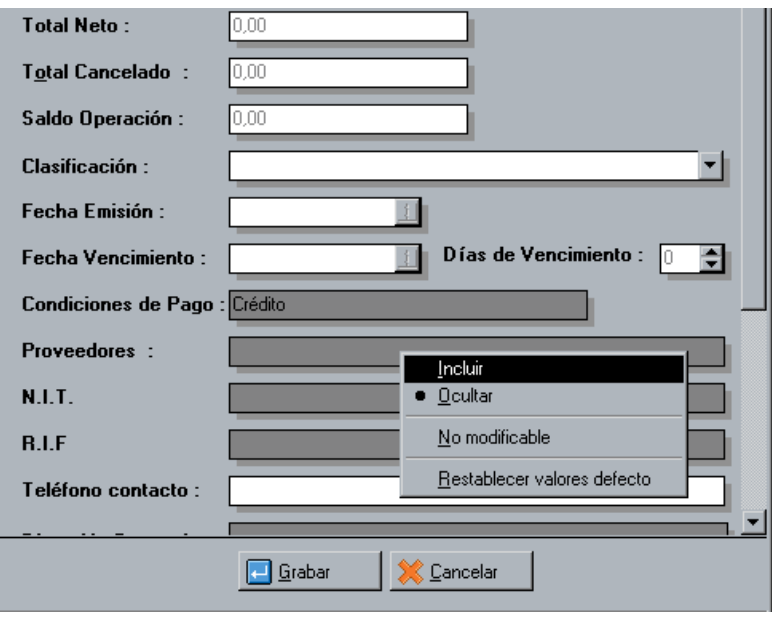

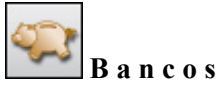

Consolidación Bancaria - Contable Esta opción le permitirá postear todos los movimientos generados en el módulo de bancos a contabilidad de forma automática.

## **Pasos para activar la consolidación**

1.- Abra la paleta de directorios de los usuarios en el módulo de sistema.

2.- Especifique el directorio de la contabilidad.

3.- Indique la Empresa Activa (Empresa donde se registrarán los movimientos que provienen del administrativo.

4.- En la configuración de la forma de bancos active la nueva opción "Cuentas Contables".

5.- Configure por cada banco las cuentas asociadas al impuesto al débito bancario y la cuenta del banco en la opción cuentas contables.

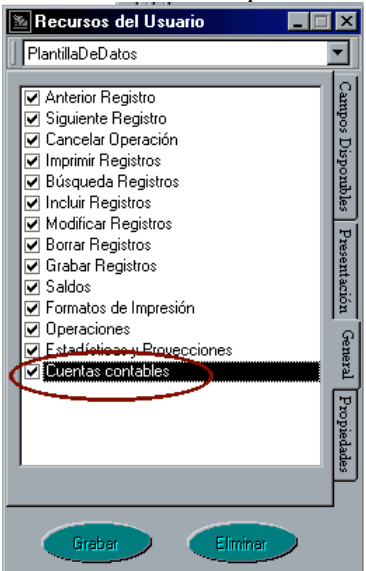

Al crear un nuevo banco y al asignar un saldo anterior conciliado a nivel de las transacciones el sistema lo asumirá automáticamente como un saldo de apertura de bancos

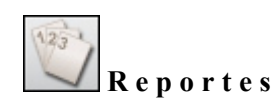

Reporte nuevo de comparativos de periodos pasados y periodos actuales. Reporte de gran utilidad donde se podrá comparar información entre diferentes períodos relacionado con las transacciones de ventas, compras e inventario agrupados por diferentes alternativas y con la posibilidad de expresar los resultados en unidades, monto neto y utilidades.

Reporte de Resumen de operaciones. Reporte para la alta gerencia en el cual se detalla un resumen de todas las transacciones tanto de ventas , compras , bancos, entre otras, para así poder conocer factores determinantes para tomas de decisiones futuras y tener a la mano las herramientas para ser más rentable.

Consolidación en una sola línea de los saldos de los clientes a 30, 60, 90 días, en el reporte análisis de vencimiento.

Re-expresión de los estados de cuentas al cambio de la moneda original dependiendo de la elección de la misma. Esto es muy útil cuando se desea visualizar transacciones realizadas en diferentes monedas con diferentes proveedores o clientes verificando así la moneda original de la transacción la cual será re-expresada en la moneda local.

El reporte de transacciones de bancos ahora es posible ordenarlo por fecha permitiendo imprimir las misma cronológicamente.

Inclusión del reporte de conciliaciones en bancos

Reestructuración de los libros de impuestos de ventas y compras e inclusión de la opción para tomar como fuente de información los cortes z del punto de venta.

Se adicionó la opción detallar forma de pago en el reporte general de ventas, de esta manera el reporte suministra información de los totales netos y sus detalles de pagos.

Reporte de resumen de cortes z del punto de ventas.

Reporte de resumen de impuesto.

Se incluyó en el reporte de comisiones de vendedores el porcentaje de comisión cancelado de cada transacción.

Se agregaron en el reporte de comisiones de vendedores los totales de comisiones por ventas y comisiones por cobranzas.

Al reporte general de inventario se le incluyó la posibilidad de expresarlo en función del costo actual.

El reporte general de ventas se le adicionó la hora como filtro de búsqueda

Al reporte de cierre diario se le adicionó la hora como filtro de búsqueda y el detalle de los recibos de caja este último de manera opcional

# **F o r m a t o s d e I m p r e s i ó n**

Posibilidad de consolidar en todos los procesos productos de costo promedio y tipo tallas y colores con características homogéneas.

Ejemplo:

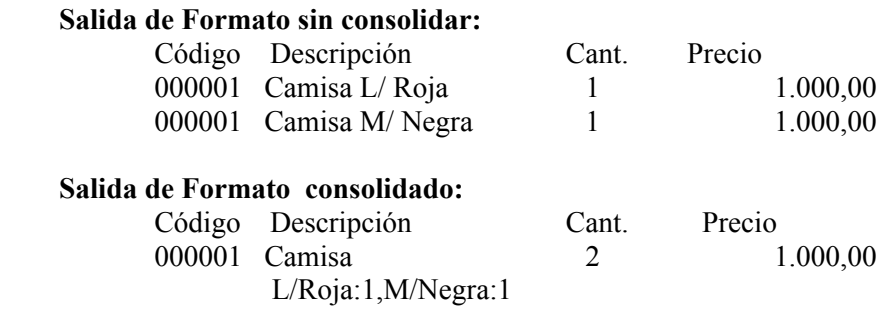

## **Cómo activar esta opción a nivel de formatos de impresión**

1.- Habilite el formato de su elección.

2.- Inserte la banda consolidar ítem.

3.- En la banda anterior incluya la variable de detalle de operación 2.35 "Consolidar ítem iguales".

Se habilitó la formulación en los formatos de impresión.

#### **Pasos para elaborar una Fórmula :**

- 1.- Abra el formato deseado.
- 2.- Entre las opciones de las variables disponibles seleccione la variable fórmulas.
- 3.- Presione el botón incluir.
- 4.- Especifique el nombre de la fórmula.

5.- Para incluir una variable disponible de los formatos de impresión seleccione la misma en el visor de variable y con doble clic se insertará en la fórmula para luego estructurarla matemáticamente.

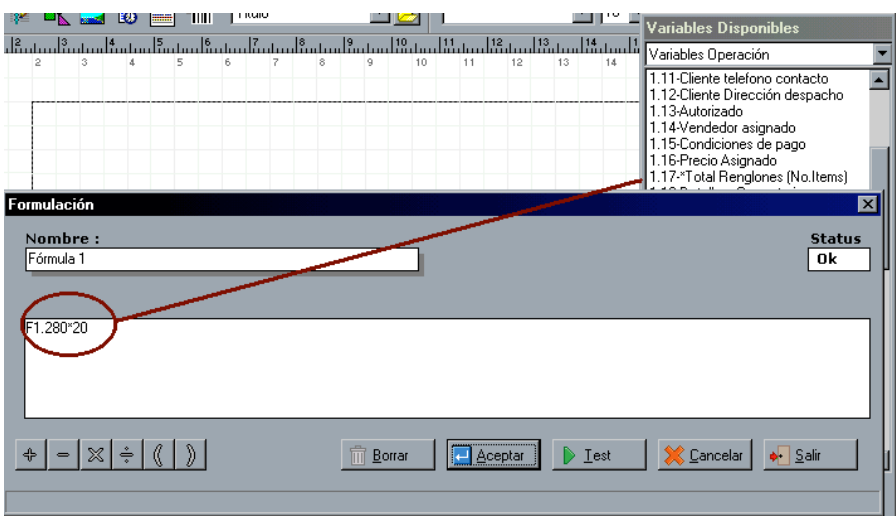

Posibilidad de enmascarar números en los formatos de impresión.

## **Pasos para enmascarar una variable**

Incluya la máscara en el formato seleccionado presionando el botón propiedades, opción máscara numérica.

Inserte la variable numérica que desea enmascarar , luego presionando el botón derecho y seleccionando editar incluya el símbolo "&".

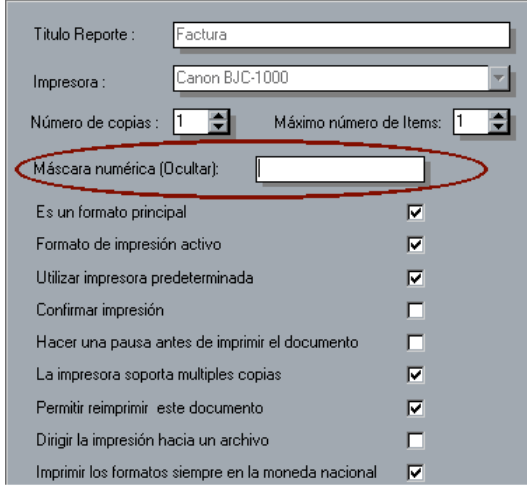

Se le incluyó a los formatos de impresión la propiedad de poder adicionar la descripción detallada del producto como parte del detalle en el módulo de ventas, para esto simplemente active en las propiedades del reporte la opción incluir la descripción detallada como detalle del ítem.

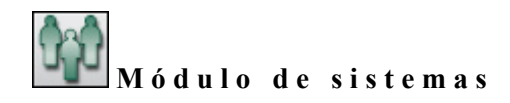

Se adicionaron nuevos procesos en el módulo de sistemas como crear histórico de seriales y de bancos.

**Histórico de seriales** : Crea un histórico de todos los seriales procesados y deja en el sistema solo los disponibles.

**Histórico de bancos** : Crea un histórico de las transacciones conciliadas permaneciendo luego en el módulo de bancos solo las transacciones actuales.

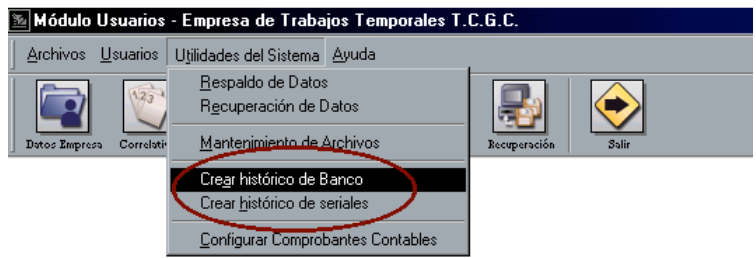

Ahora es posible realizar la actualización de archivos por el módulo de sistemas de las instituciones bancarias.

**Instituciones Bancarias:** Archivo utilizado en el módulo de ventas para especificar el banco en caso de que la forma de pago seleccionada sea cheque.

# **T r a n s a c c i o n e s y o t r o s**

Se le Adicionó el comodín de búsqueda en todas las pantallas requeridas, ahora con la utilización del símbolo ( \* ), el filtrado se realiza en todos los campos de tipo alfanumérico. En el caso del inventario, la búsqueda se realizaría en campos como descripción , descripción detallada, modelo, marca, etc.

En todas las transacciones la opción de cambiar depósitos muestra la ubicación y la existencia de cada uno.

Activación en las formas de clientes y proveedores el campo (Tipo de cliente / proveedor) que se utiliza para clasificar a los mismos para efectos del libro de impuesto de venta y compra.

En los procesos de compras y ventas se respeta la moneda establecida como defecto en los archivos de cliente y proveedores.

Los Índices secundarios adicionados en los archivos mediante el Dbsys se activan en todos los módulos.

Se le incluyó en el módulo de intereses de mora un reporte preliminar para revisión.

Nueva opción para mantener el precio de venta al momento de ajustar el impuesto.

Se le incluyó la política 24 en las cuentas por cobrar que permite el cálculo de las comisiones de cobranzas sobre la base imponible y no sobre el monto total de la factura.

Se le incluyó al módulo de retenciones la variable para poder asignar el monto base de la retención.

Se le incorporaron a los convenios de precios y descuentos la posibilidad de trabajar con moneda extranjera.

#### **Revisiones:**

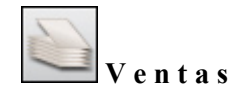

Al cargar una factura del histórico para realizar una devolución, esta afectaba el periodo de histórico y no al actual.

Se corrigió en casos aislados la variación de 0.01 ctms hacia arriba o hacia abajo en los procesos de facturación con la política de visualización de impuestos ya incluidos en los precios de venta.

Ahora al momento de la anulación de una nota de entrega que contiene productos compuestos retorna las cantidades al inventario.

La comisión de venta se guarda internamente con cuatro decimales lo que elimina el problema de las diferencias de los porcentajes de comisión al momento de calcularse en otra moneda.

En algunos casos cuando se intentaba realizar una devolución de compras y el sistema arrojaba el mensaje "No puede ser procesada " esto era debido a un cálculo matemático en los costos promedios que generaban una división invalida. Se detectó y fue corregido.

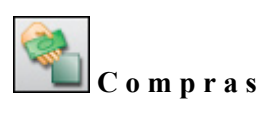

Revisión y actualización de los procesos de cálculo de costo promedio y lotes tanto para moneda nacional como importada.

En las compras de importación el costo referencial que contenía todos los cargos relacionados con el proceso de importación ahora expresa el valor FOB (costo original del producto sin cargos adicionales) en la ventana de costo por proveedores.

Cuando se guardaba una compra con producto en lotes al momento de cargarla generaba un error e impedía realizar el proceso, esto fue corregido.

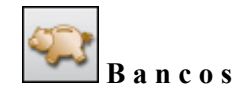

Al momento de borrar o modificar las transacciones de bancos el sistema reversa automáticamente el débito bancario correspondiente así como las comisiones e impuesto sobre la renta aplicadas por efectos de depósito de tarjetas de crédito.

Al momento de emitir un cheque desde cuentas por pagar invertía el debe y el haber y no incluía el debito bancario como parte del monto a rebajar de la cuenta de bancos.

Al momento de depositar las ventas desde bancos los montos no incluyen los vueltos dentro de los ingresos.

Ahora los cheques emitidos desde cuentas x pagar pueden cambiarse el beneficiario siempre que la política 28 ("Poder cambiar el beneficiario de los cheques emitidos desde cuentas por pagar") de bancos lo permita.

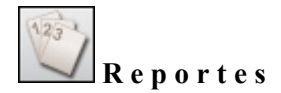

En la facturación en lotes se corrigieron los siguientes puntos:

1.- La impresión del nombre del cliente así como el RIF y NIT en los reportes de ventas.

2.- El rango desde - hasta para efectos de la reimpresión de facturas.

Modificaciones en los reportes de ventas para no tomar en cuenta el vuelto en los ingresos.

Se Corrigió la impresión directa del reporte ventas x clientes.

Al reporte general de inventario se le incluyó la posibilidad de expresarlo en función del costo actual.

# **F o r m a t o s d e I m p r e s i ó n**

Se corrigieron las variables de impresión de base imponible y monto sin impuestos en las notas de crédito.

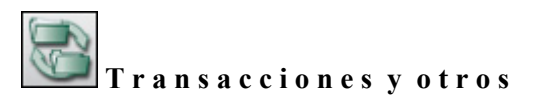

En casos de extensión del periodo al momento de realizar un cierre, las transacciones de las cuentas x cobrar y cuentas por pagar son distribuidas en los periodos correspondientes correctamente al igual que el inventario inicial.

Se presentaban casos en las que al cancelar transacciones en dólares y bolívares los montos a cancelar no cuadraban de forma automática y en consecuencia el sistema no permitía culminar el proceso.

Al momento de ocultar los costos en la ficha de inventario ahora es posible acceder los precios desde otros módulos

# **Nuevos archivos versión 2.4.**

Tabla: SDetalleInv

- SConciliacion: conciliaciones bancarias.

- SFactLote: Facturación en lote.
- SFactLoteDetalle: Ítem de facturación en lote.

# **Nuevos campos en la Base de Datos:**

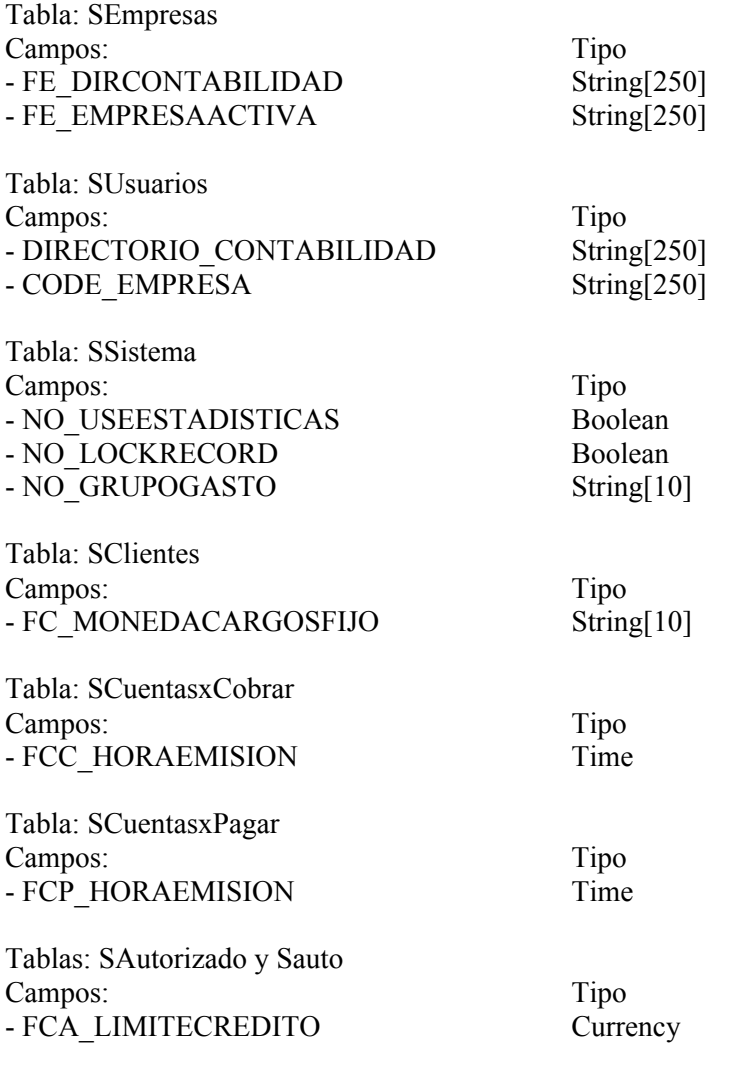

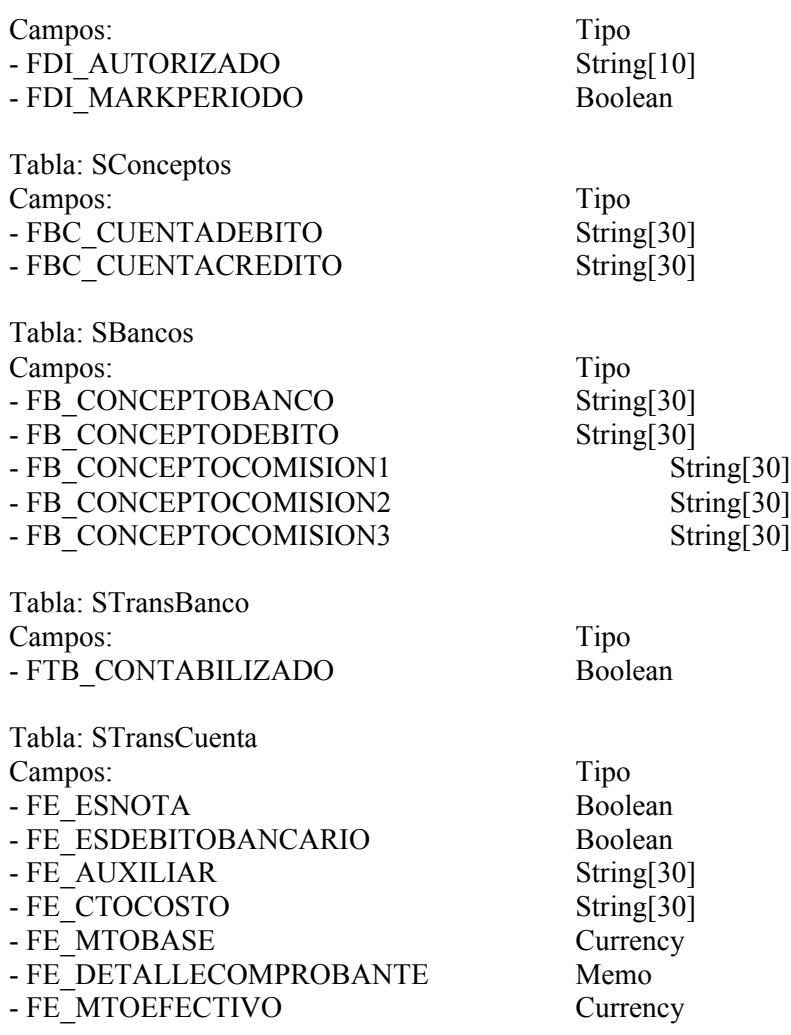

23. Nuevas variables de formatos de impresión.

1. Incorporación de la variable Tallas y Colores para resumir las tallas en los formatos.

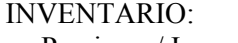

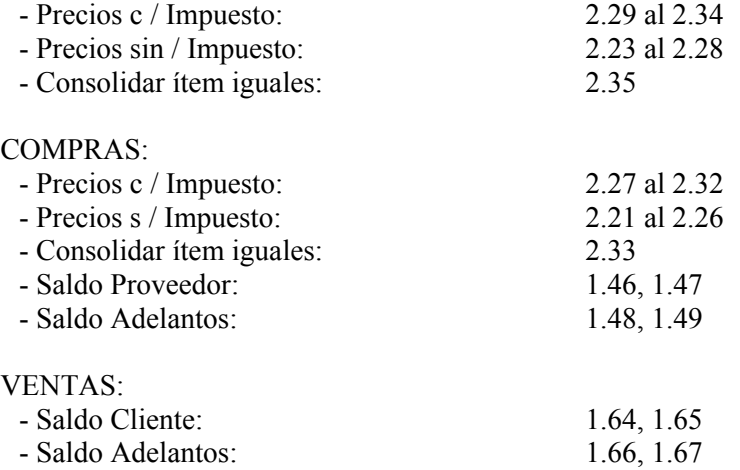

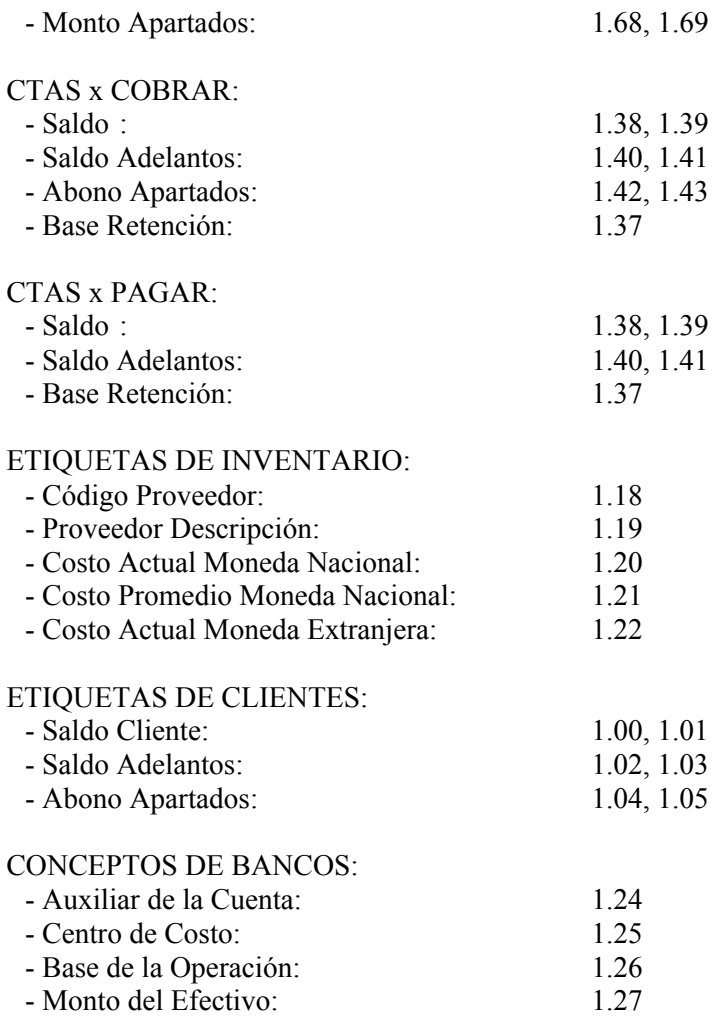